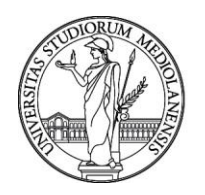

**CONCORSO PUBBLICO, PER TITOLI ED ESAMI, A N. 1 POSTO DI CATEGORIA D - AREA TECNICA, TECNICO-SCIENTIFICA ED ELABORAZIONE DATI - SVILUPPATORE SOFTWARE, CON RAPPORTO DI LAVORO SUBORDINATO A TEMPO INDETERMINATO PRESSO L'UNIVERSITÀ DEGLI STUDI DI MILANO - CTU - CENTRO PER L'INNOVAZIONE DIDATTICA E LE TECNOLOGIE MULTIMEDIALI, DA RISERVARE, PRIORITARIAMENTE, ALLE CATEGORIE DI CUI AL DECRETO LEGISLATIVO N.66/2010 - CODICE 22308**

La Commissione giudicatrice della selezione, nominata con Determina Direttoriale n. 14309 del 18/09/2023, modificata con Determina Direttoriale n. 14982 del 29/09/2023, composta da:

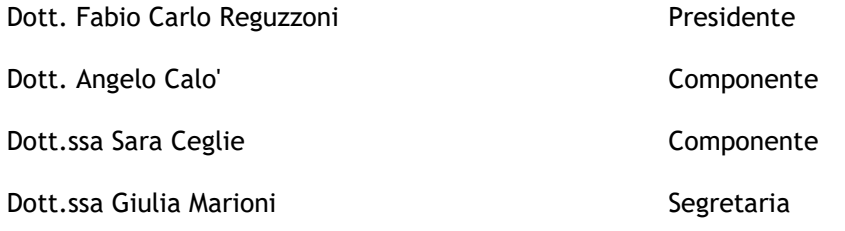

comunica i quesiti relativi alla prova orale:

si riunisce il giorno 16 ottobre 2023 alle ore 14:40 presso Aula informatizzata C07 in Via Mangiagalli n. 25 – Milano, per la formulazione dei quesiti relativi alla prova orale.

Il Presidente ricorda agli altri componenti che, secondo quanto stabilito dalla normativa vigente, occorre decidere preliminarmente i quesiti per la prova orale, che saranno proposti ai candidati previa estrazione a sorte.

La Commissione decide di formulare, per ogni candidato, un gruppo di quesiti costituito da n. 2 domande sugli argomenti oggetto d'esame e da un brano in inglese, da leggere e tradurre, tratto da documentazione tecnica Moodle. I gruppi di quesiti e il brano in inglese vengono poi inseriti in buste chiuse anonime all'esterno, in modo che ogni candidato possa effettuare l'estrazione a sorte. La Commissione predispone un gruppo di quesiti in più rispetto al numero dei candidati ammessi a sostenere la prova orale.

La Commissione procede quindi alla determinazione dei seguenti gruppi di quesiti:

#### Gruppo di quesiti Traccia A

Domanda 1)

A partire dalla tabella di seguito riportata, il candidato descriva la query SQL necessaria per estrarre il numero di submissions consegnate dallo studente con userid="851"

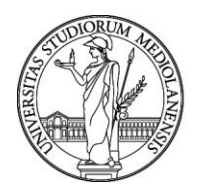

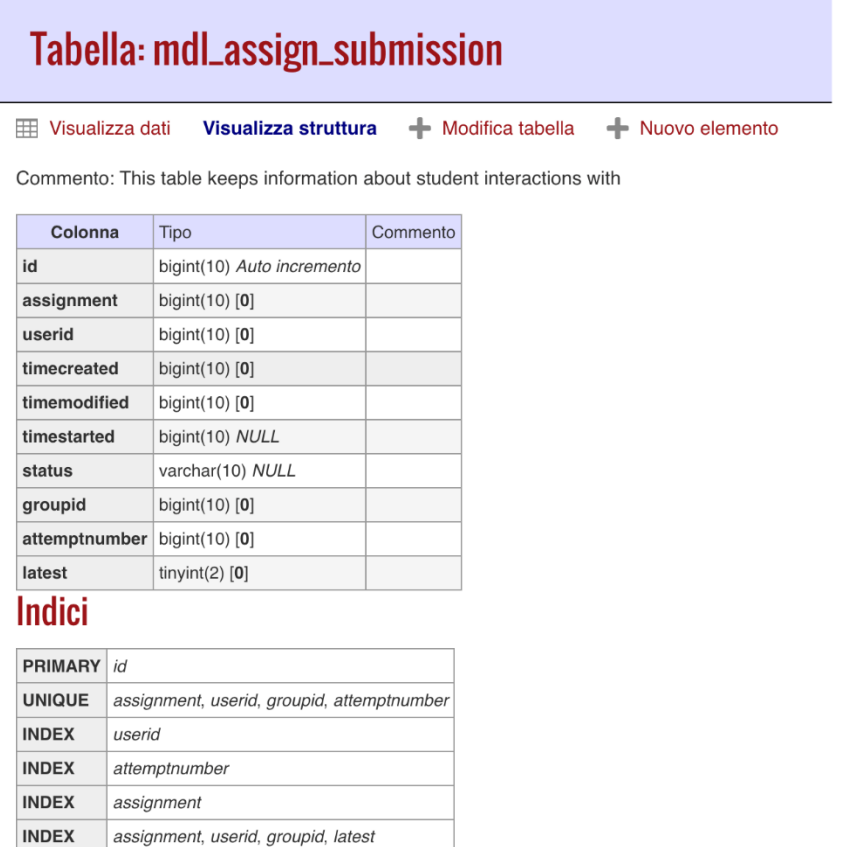

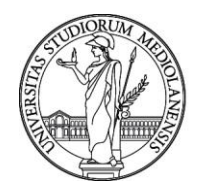

Domanda 2)

A partire dalle schermate di seguito riportate, il candidato descriva le modifiche da apportare al codice CSS per realizzare una bordatura in rosso della barra di navigazione

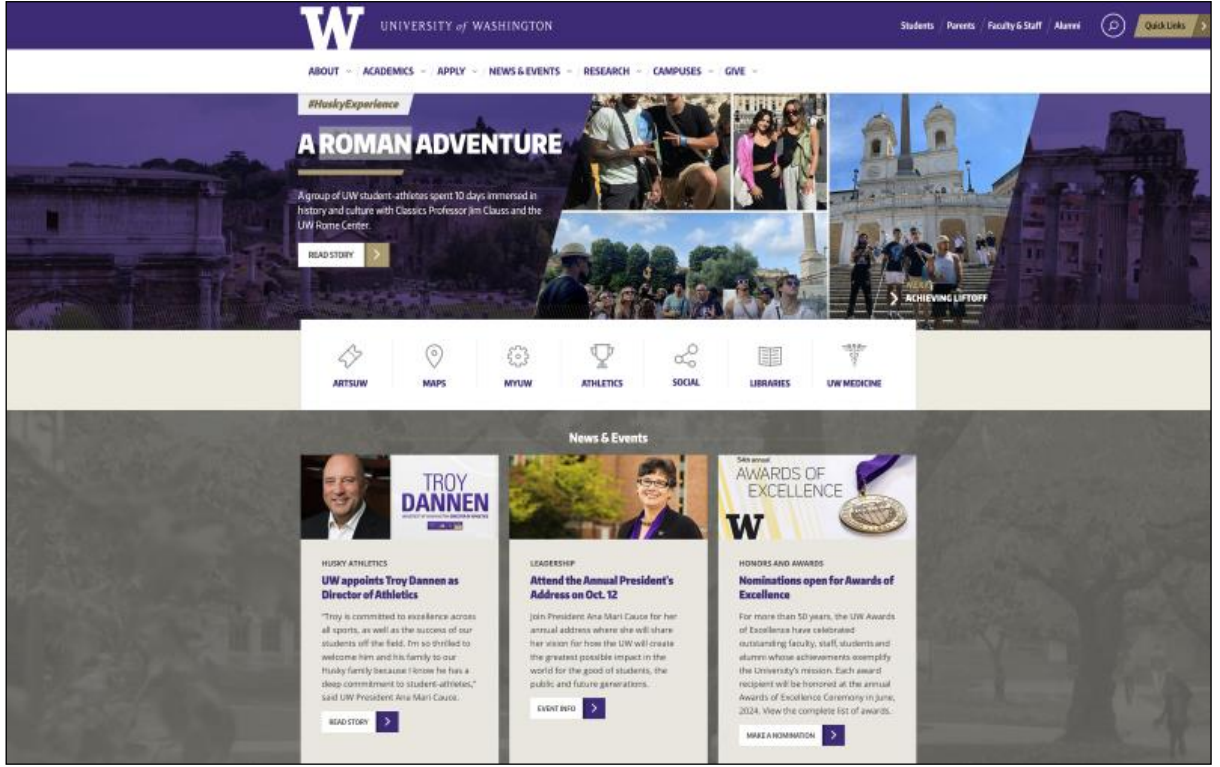

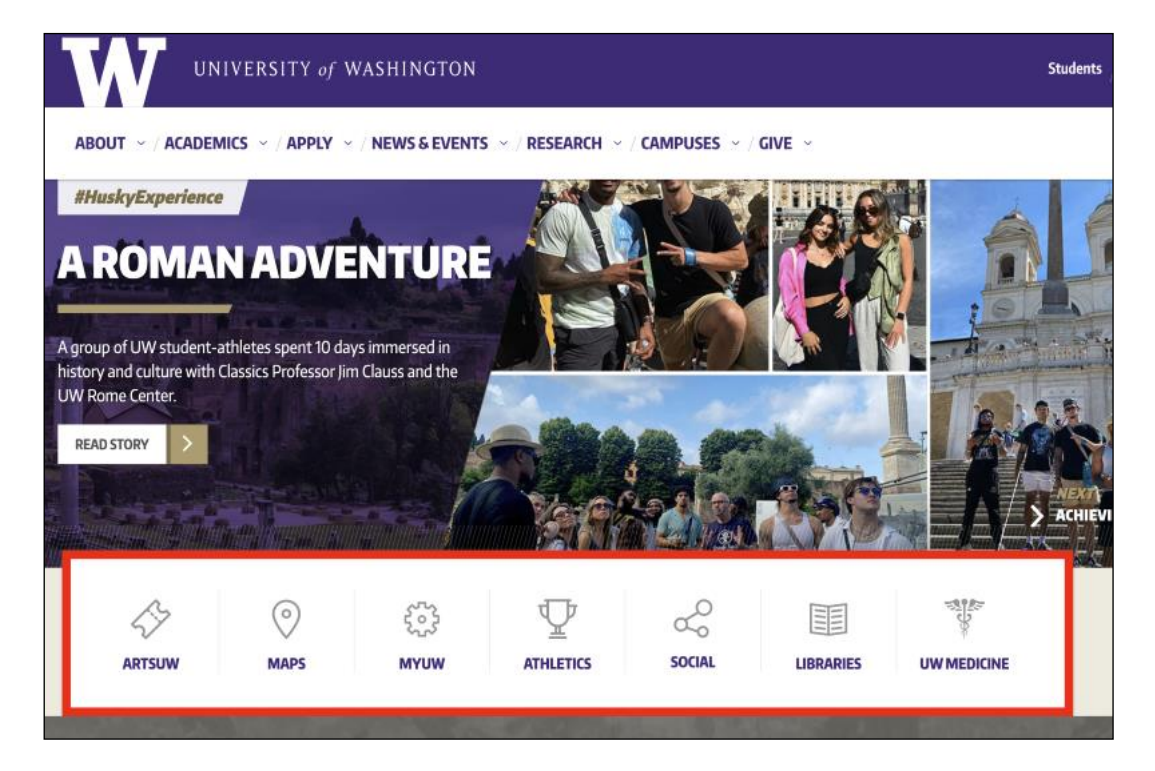

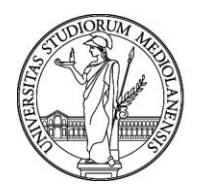

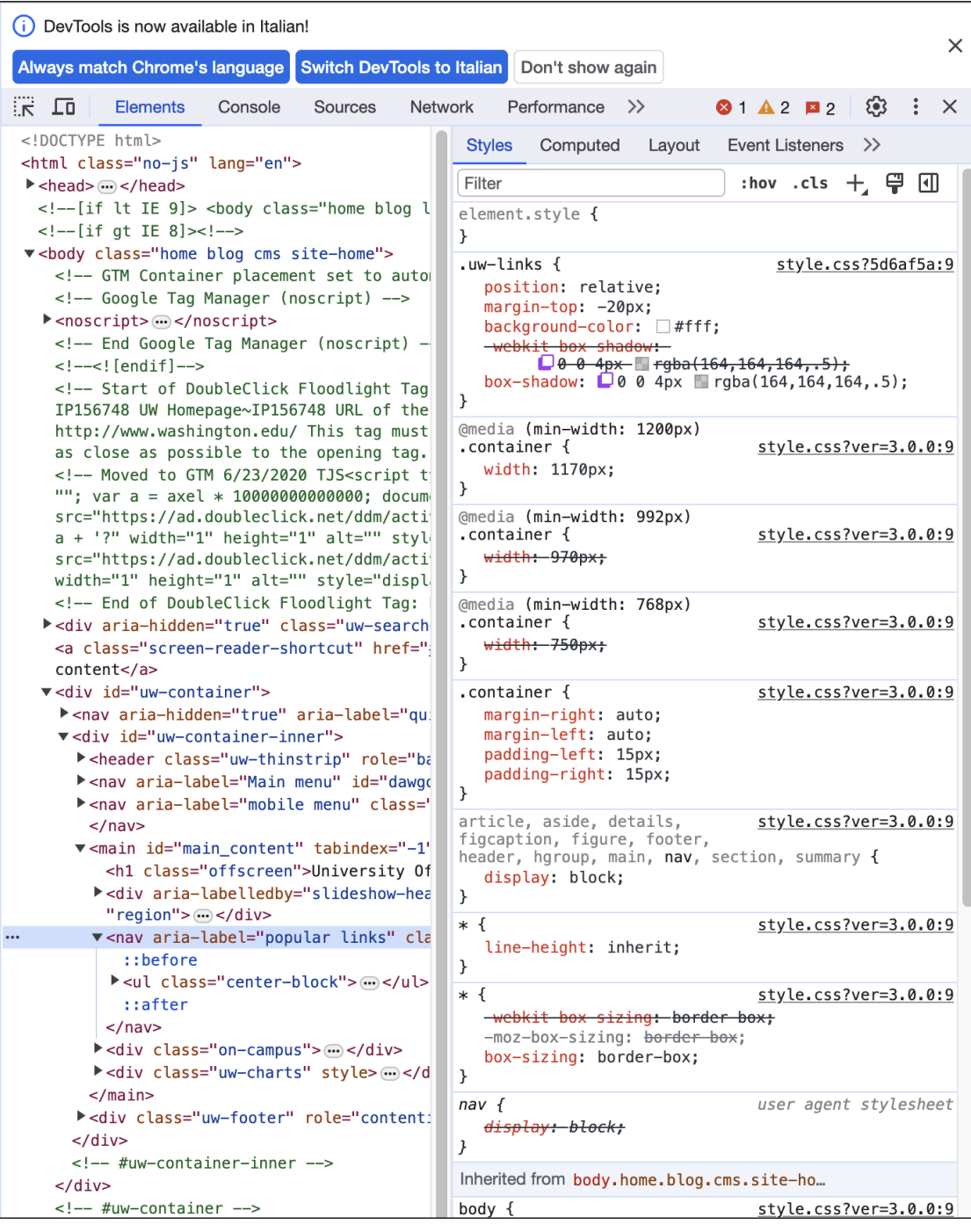

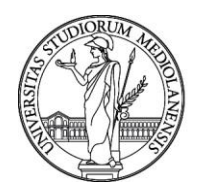

### Brano in inglese: Basic Concepts

Through this guide, we will be following the creation of an "HTML" block from scratch in order to demonstrate most of the block features at our disposal. Our block will be named "SimpleHTML". This does not constrain us regarding the name of the actual directory on the server where the files for our block will be stored, but for consistency we will follow the practice of using the lowercased form "simplehtml" in any case where such a name is required.

Whenever we refer to a file or directory name which contains "simplehtml", it's important to remember that only the "simplehtml" part is up to us to change; the rest is standardised and essential for Moodle to work correctly.

### Gruppo di quesiti Traccia B

Domanda 1)

A partire dalla tabella di seguito riportata, il candidato descriva la query SQL necessaria per estrarre tutti i dati relativi a tutti i quiz completati dall'utente con userid="851"

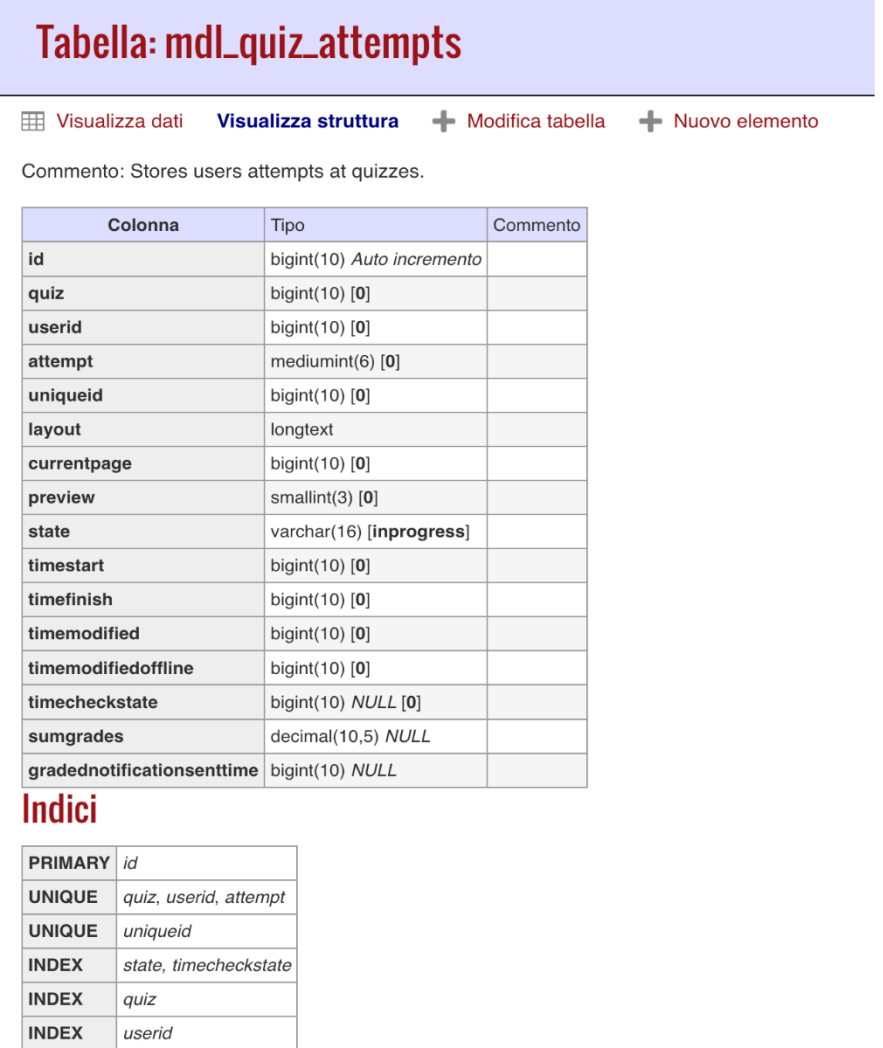

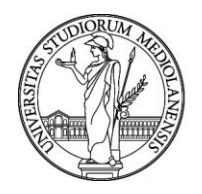

Domanda 2)

A partire dalle schermate di seguito riportate, il candidato descriva le modifiche da apportare al codice CSS

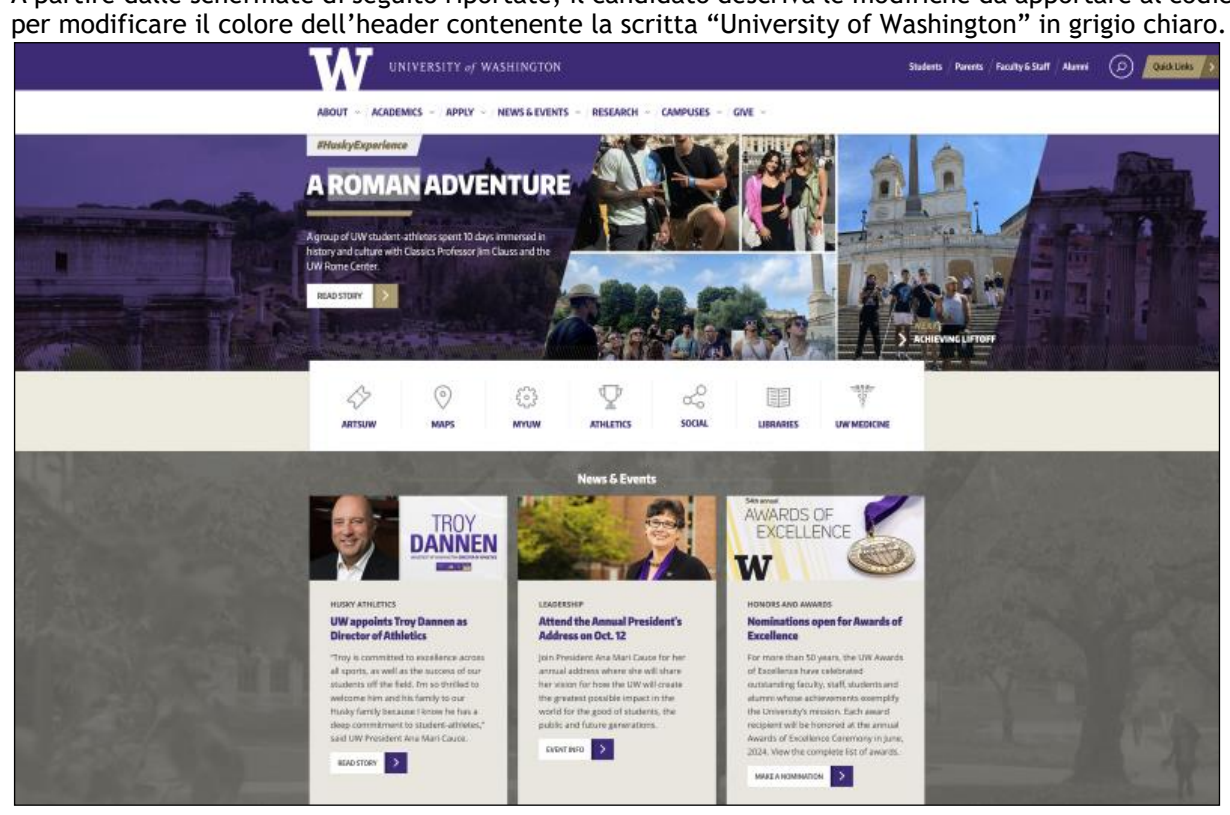

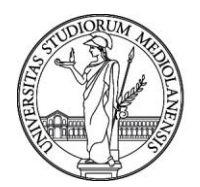

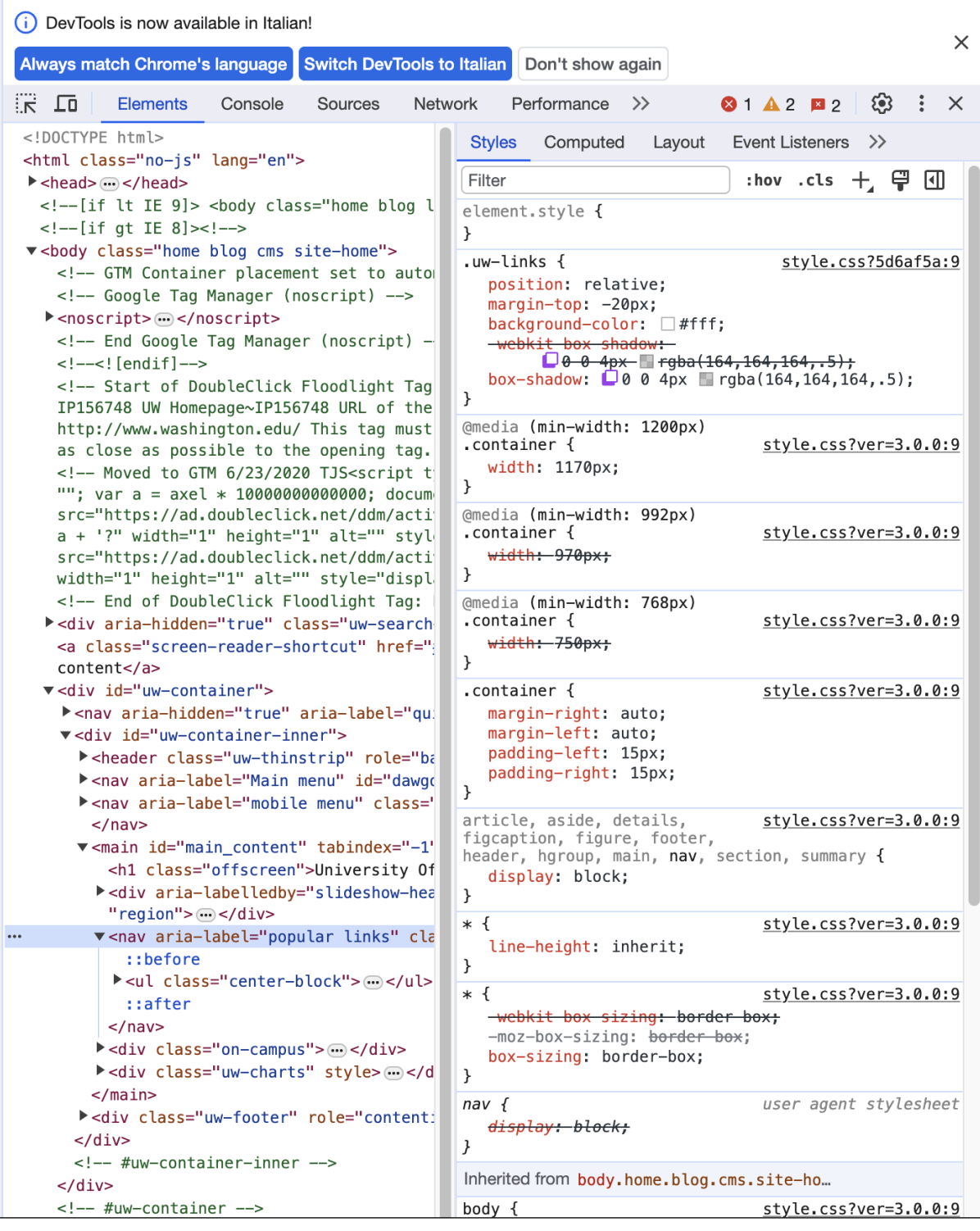

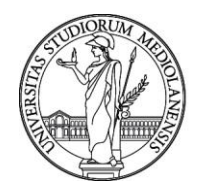

### Brano in inglese: Themes overview

Welcome to the new world of themes in Moodle!

A Moodle theme allows the user to change the look and feel of a Moodle site. Themes can be applied on the site, category, course and activity levels by users with permissions to do so. Themes can be designed for specific devices such as mobile phones or tablets. This page explains how themes work in Moodle and is intended to help you create or modify most themes for Moodle.

You can use contributed themes or create your entire own to share with the community. Themes can also be based on parent themes with only few customizations. Themes accomplish this using CSS, changing the underlying markup structure and also adding Javascript to add more advanced behaviors.

#### Gruppo di quesiti Traccia C

Domanda 1)

A partire dalla tabella di seguito riportata, il candidato descriva la query SQL necessaria per impostare la password di iscrizione all'insegnamento uguale a "ultimo" per tutti gli enrol di tipo self (enrol=self)

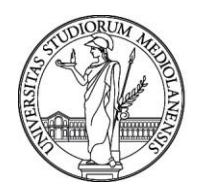

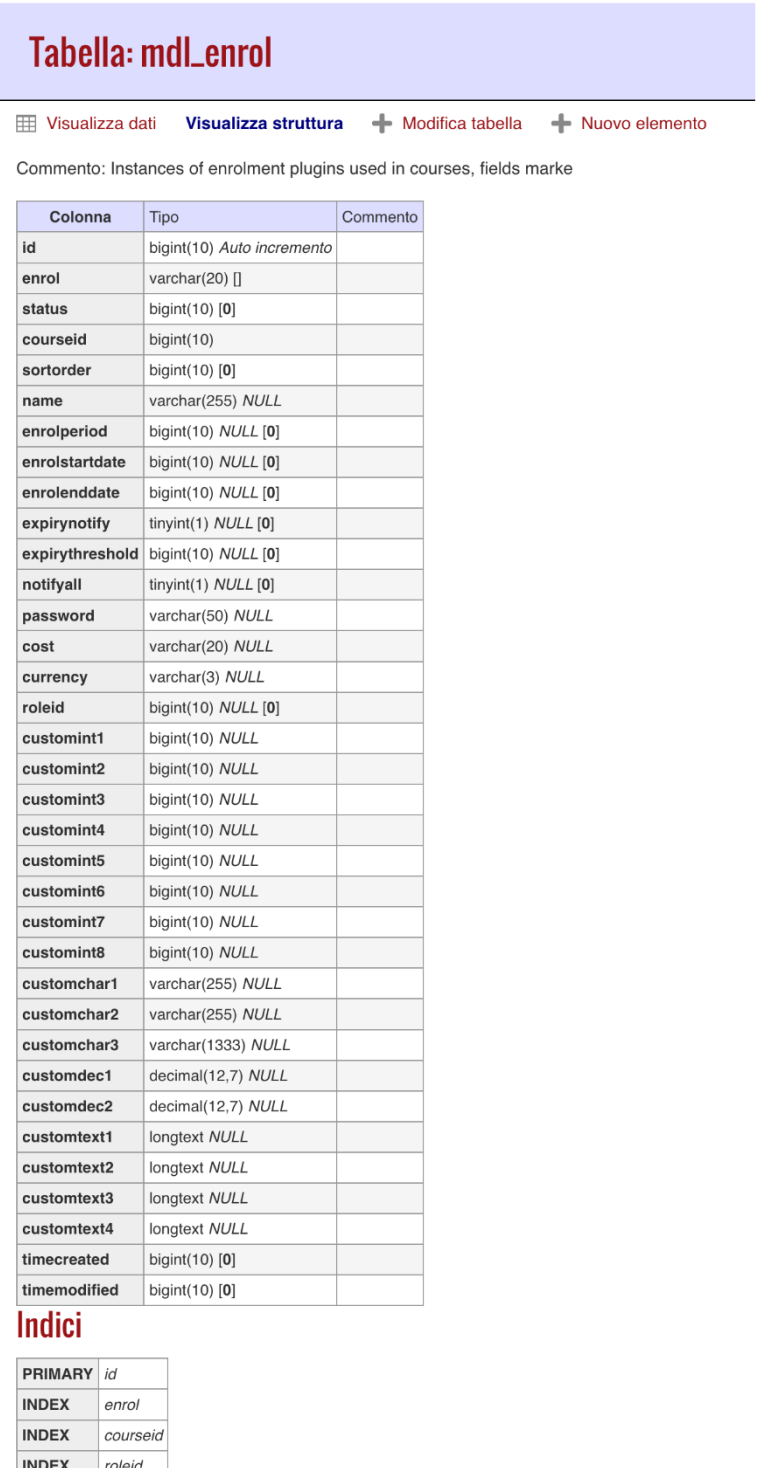

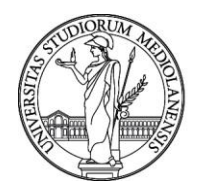

Domanda 2)

A partire dalle schermate di seguito riportate, il candidato descriva le modifiche da apportare al codice CSS

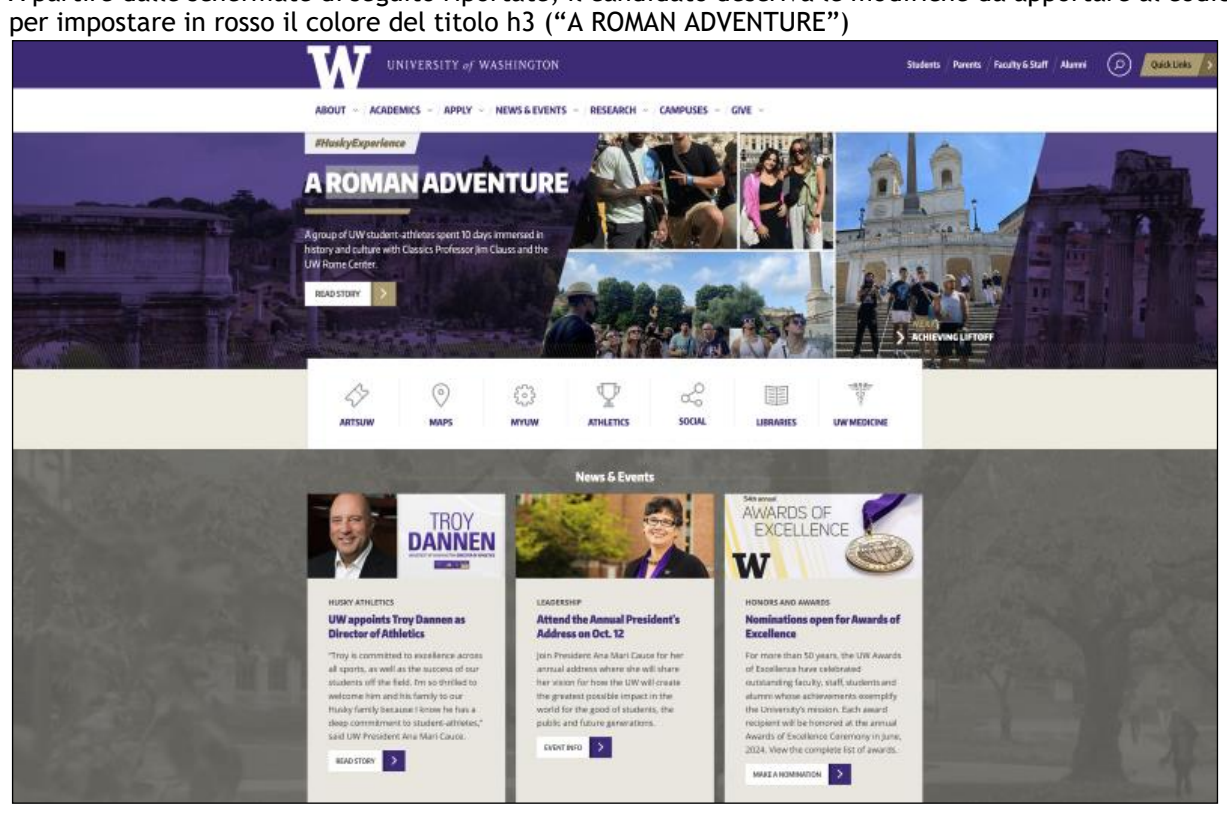

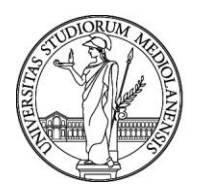

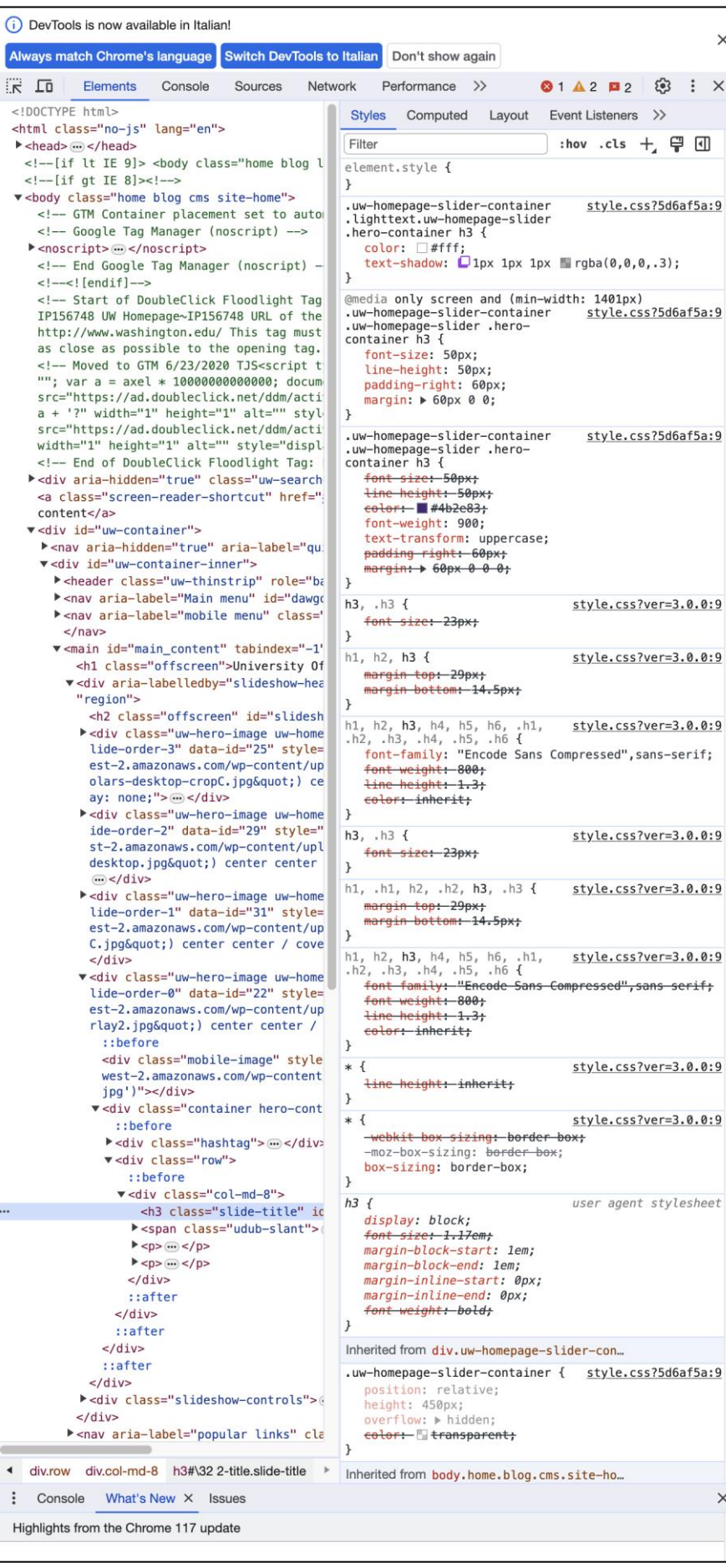

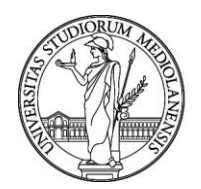

Brano in inglese: Activity modules

Activity modules reside in the /mod directory.

Each module is in a separate subdirectory and consists of a number of 'mandatory files' and any other files the developer is going to use. The below image is an example of the certificate module's filestructure. Please note, any reference to <modname> in this documentation should be replaced by the name of your module.

There are several files that are crucial to Moodle. These files are used to install your module and then integrate it into the Moodle system. Each file has a particular function, some of the files are not necessary and are only created when wanting to use the functionality it offers.

Milano, 16 ottobre 2023

La Commissione

Dott. Fabio Carlo Reguzzoni Presidente

Dott. Angelo Calo' Componente

Dott.ssa Sara Ceglie Componente

Dott.ssa Giulia Marioni Segretario